## **Updating of Metadata for a Dataset in Open Gov**

Step1: To update Metadata for a dataset, first access the dataset.

Step2: Click on the **Manage button** available at the top for the dataset.

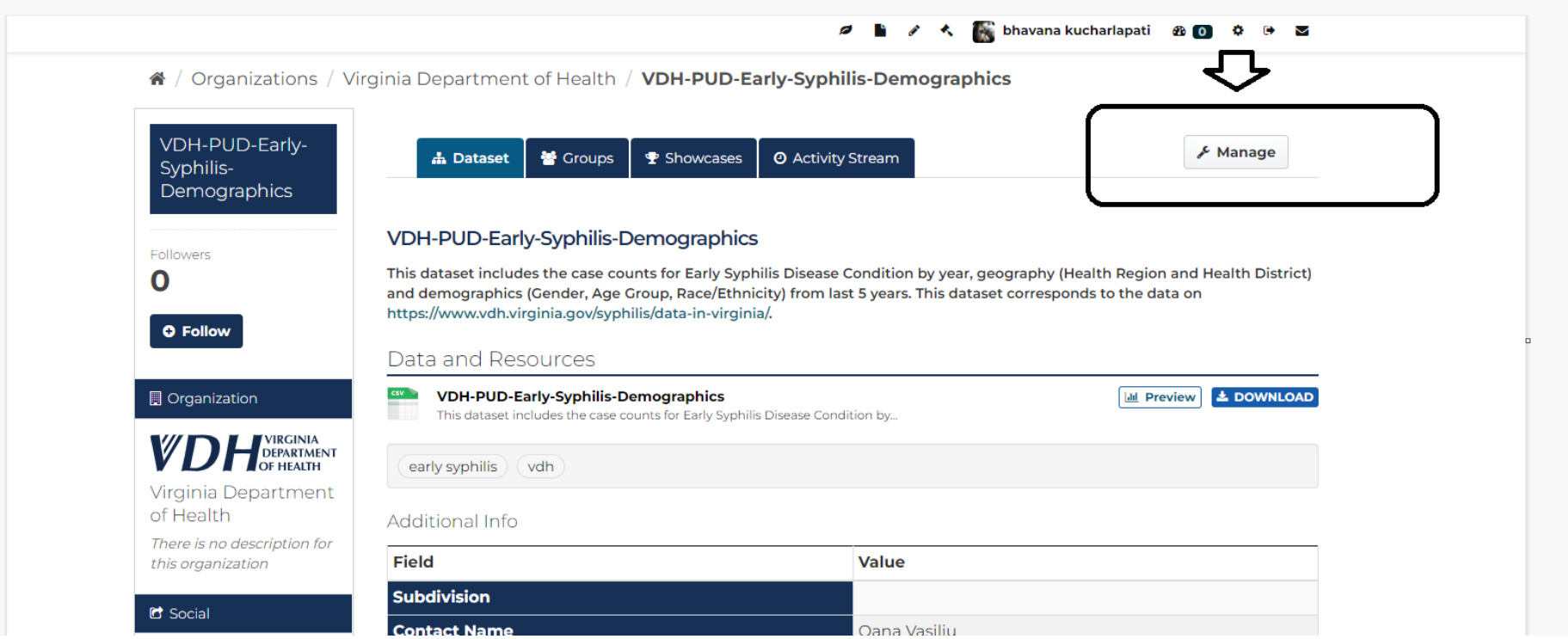

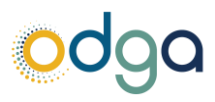

Step3: Do all the necessary changes like adding of Tags, change of Title, Description. You can also add steward information, cadence, and license information.

> A < bhavana kucharlapati 20 0  $\sigma$  D  $90<sub>2</sub>$

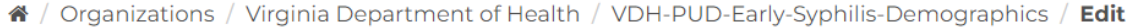

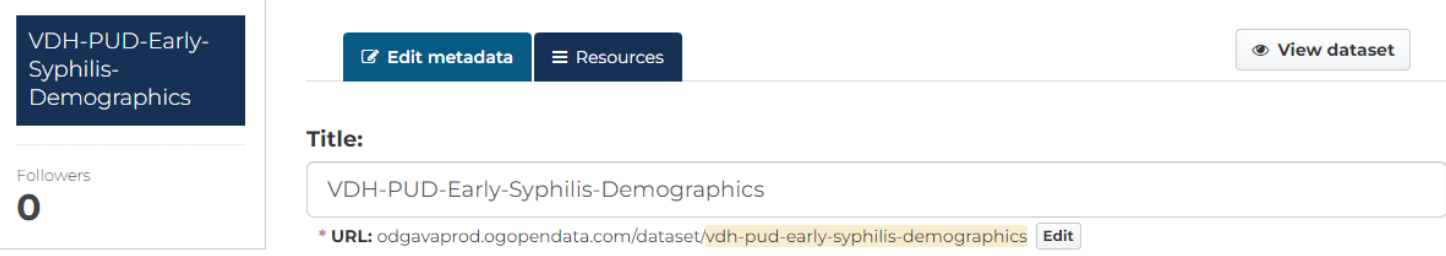

@ A good title includes 'what', 'where', and 'when' (Example Point Locations of Wind Turbines in Eddy County, Derived from 2010 NAIP Imagery).

## **Description:**

This dataset includes the case counts for Early Syphilis Disease Condition by year, geography (Health Region and Health District) and demographics (Gender, Age Group, Race/Ethnicity) from last 5 years. This dataset corresponds to the data on https://www.vdh.virginia.gov/syphilis/data-in-virginia/.

You can use Markdown formatting here

@ Details about the what, why, when, and how aspects of the data. Please describe whether the data is used for operations, research, regulatory, or other decision purposes.

## Tags/Keywords:

 $\mathbf{x}$  early syphilis  $\mathbf{x}$  vdh

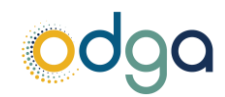

## Step4: Click on the **Update Dataset** button.

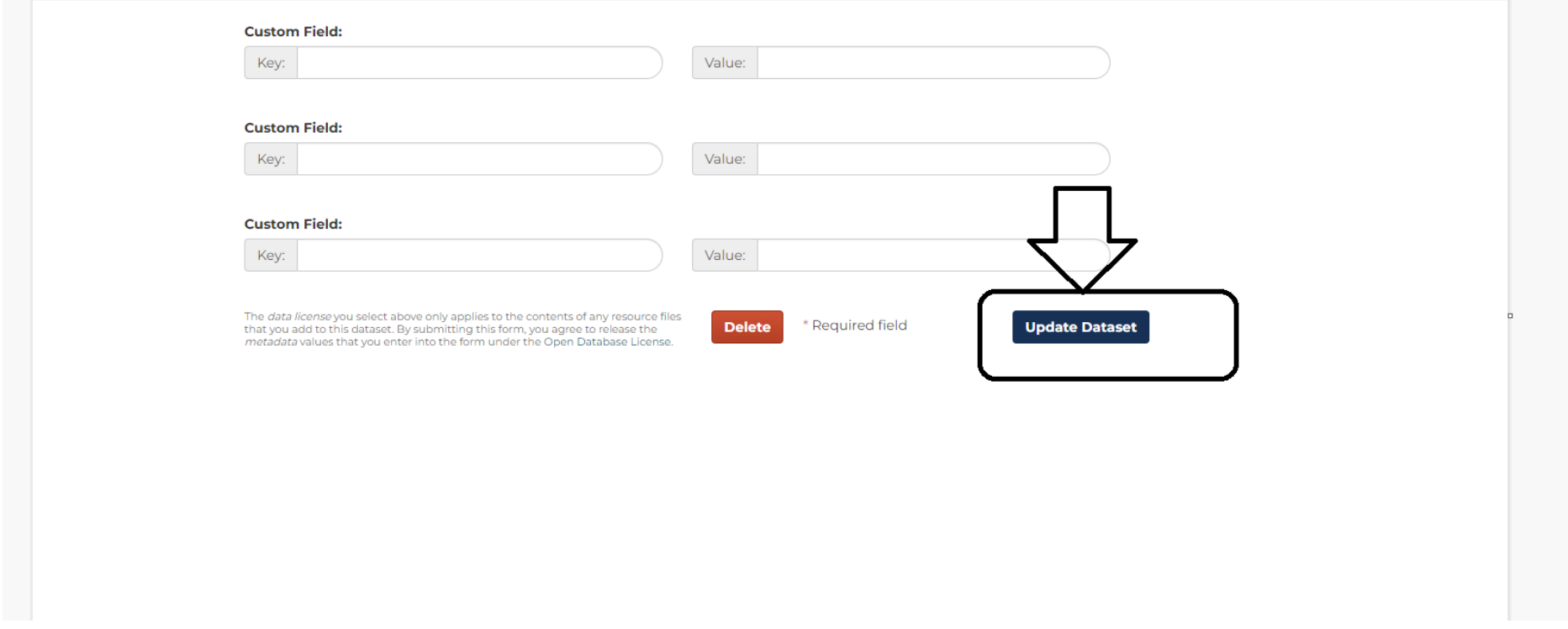

Step5: You can view the changes made by clicking on the **view dataset button.**

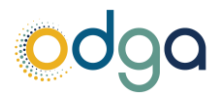

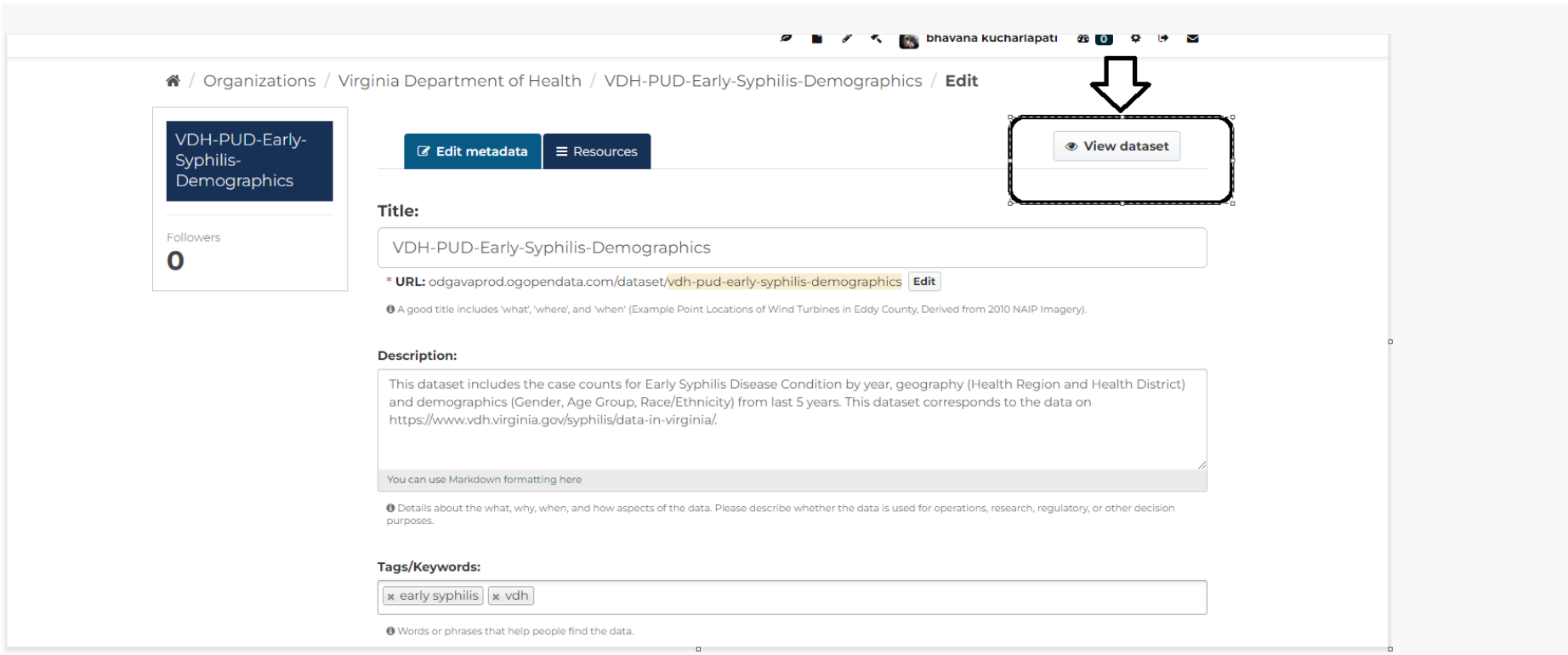

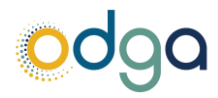